# User Interface

## Soft Keys

The phone has five softkeys with status LEDs, which provide several functions dependent on a particular situation.

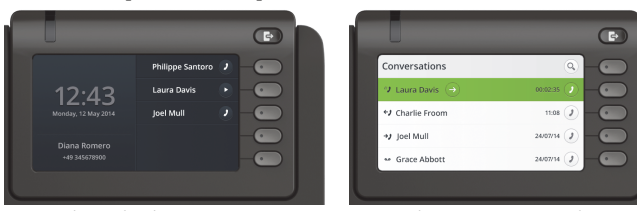

Example: Telephone menu Example: Conversation list

\ By pressing the key you can activate e.g. Call Forwarding.

## Navigation Keys

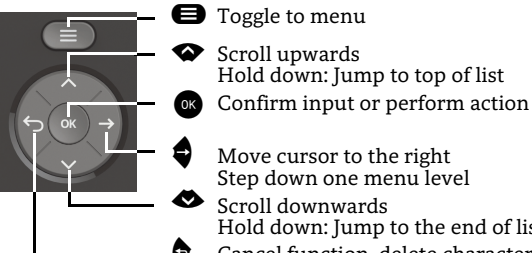

Move cursor to the right Step down one menu level Scroll downwardsHold down: Jump to the end of list

^ Cancel function, delete characters left of the cursor, step up one menu level

### Audio Keys

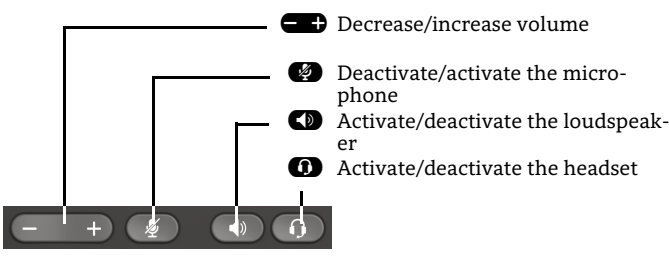

# Notification-LED

With the Notification LED different phone status can be identified:

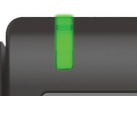

Off: Idle Green solid: Active call Green pulsing: Incoming call Amber solid: Call(s) on hold Amber pulsing: Held call re-presenting Red solid: New missed call

## Function-Icons (selection)

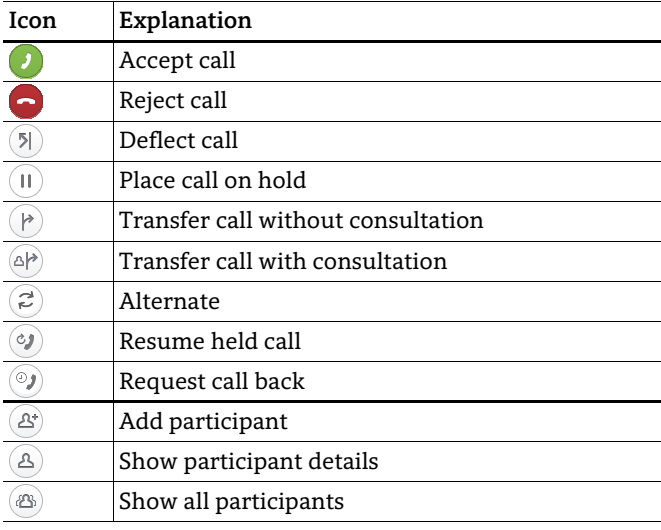

## Status-Icons (selection)

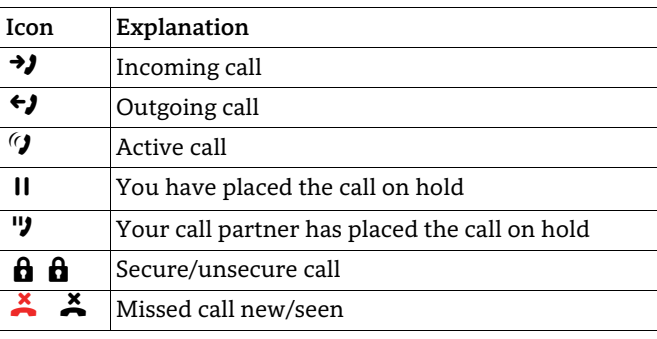

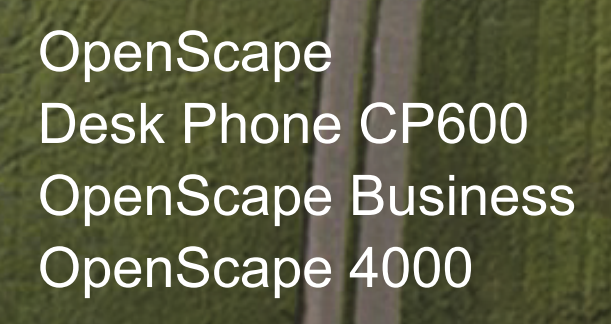

#### **Quick Reference Guide**

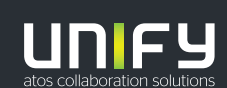

and a

**© Unify Software and Solutions GmbH & Co. KG Alle Rechte vorbehalten. 05/2018 Sachnummer: A31003-C1000-U117-3-7619** 

**unify.com**

## Using your OpenScape Desk Phone CP600

#### **Place a call**

- Lift handset, dial number or
- Dial number and lift handset or
- For handsfree mode or if headset is connected: dial number.

#### **Answer a call**

- Lift handset or
- for handsfree mode: press  $\bf \bullet$  or
- $\cdot\,$  if headset is connected: press  $\blacksquare$  .

#### **End a call**

- Hang up, or
- For handsfree mode: press  $\bf{C}$  or
- $\cdot\,$  If headset is connected: press $\boldsymbol{\Theta}$  .

#### **Dial from Conversation List**

- 1. Press Soft Key "Conversations" from Menu screen.
- 2. Press  $\bullet$  and  $\bullet$  to select the desired conversation or type in start of name.
- 3. Press  $\alpha$  and lift handset.

#### **Open listening**

- During a call with handset:
- Press  $\bullet$ .
- Switch off open listening:
- Press  $\bullet$ .

### **Switch between Handset and Handsfree Mode**

- Switch to handsfree mode during a Call:
- Hold down  $\blacksquare$  until you hang up handset.
- Switch to handset:
- Lift handset.

# Using your OpenScape Desk Phone CP600

### **Consultation**

- During a call with Party A:
- 1. Press  $\bullet$  . Party A is put on hold.
- 2. Call Party B.
- 3. If the conversation with Party B is finished, press  $\bullet$  or wait, until Party B has hang up.

You are now connected again to Party A.

#### **Toggle**

- During a call with Party A:
- 1. Press  $\bullet$  . Party A is put on hold.
- 2. Call Party B.

3. If connected to Party B, press  $\Box$  Toggle"  $\Box$ , to toggle. Pressing "Toggle"  $\bullet$  repeatedly toggles between Party A and B.

#### **Make a conference call**

- During a call with party A:
- 1. Press  $\bullet$ . Party A is automatically put on hold.
- 2. Call party B.

3. Once connected with party B, press "Conference" $\bullet$ . You are now connected in a conference with parties A and B.

#### **Transfer a call**

During a call with party A:

- 1. Press  $\bullet$  . Party A is automatically put on hold.
- 2. Call party B.
- 3. Once connected with party B, press "Transfer"  $\bullet$ . Alternatively, the call can be transferred already before announcing the call.

The party A will be transfered to party B.

#### **Call back**

- 1. Call an internal Party. The Party does not lift the handset or is busy.
- 2. Press  $\bullet$ , the call back is activated.
- 3. As soon as the not reached Party has hung up, the callback is triggered and your telephone rings..
- 4. Answer the call back. The not reached Party is called.

## Using your OpenScape Desk Phone CP600

### **Program Call Forwarding for all Calls**

- 1. Press $\bullet$ .
- 2. Select "Forward all calls" with  $\bullet$ .
- 3. Press Soft Key  $\langle \bullet \rangle$ .
- 4. Enter the destination number and press  $\bullet$ .
- 5. Press $\bullet$ .

#### **Turn Call Forwarding on/off for all Calls**

- Press $\bullet$ .
- Press Soft Key "Without condition" to toggle between on/off.

#### **Program Favourites**

- 1. Press  $\boldsymbol{\Theta}$ .
- 2. Press Soft Key "Favourites".
- 3. Press Soft Key $\bigotimes$  to enter edit mode.
- 4. Press Soft Key $\bigcirc\hspace{-3.5pt}\widehat{\hspace{0.25pt}\mathcal{P}}\hspace{0.25pt}$  to enter desired Soft Key.
- 5. Press Soft Key  $\oslash$  to enter normal key function.
- 6. Press  $\bullet$  and  $\bullet$  to select the desired function.
- 7. Press Soft Key $\overline{\mathcal{S}}$  to confirm.
- 8. If required, edit the label and/or settings.
- 9. Press Soft Key  $\overline{\checkmark}$  to save your changes.

Press Soft Key $\Diamond$  to leave Favourites edit mode.